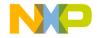

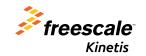

# TWR-KM34Z75M Quick Start Guide

Power-Efficient, 75 MHz ARM® Cortex®-M0+-based MCUs

Tower System
Development
Platform

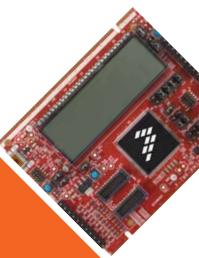

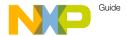

#### GEL 10 KNOW the TWR-KM34Z75M

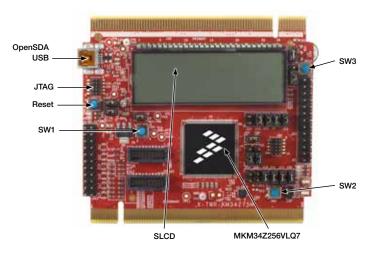

Figure 1: Front side of TWR-KM34Z75M

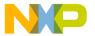

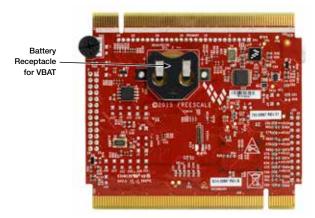

Figure 2: Back side of TWR-KM34Z75M

#### TWR-KM34Z75M

#### Freescale Tower System Development Platform

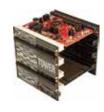

The TWR-KM34Z75M board is designed to work either in standalone mode or as part of the Freescale Tower System, a modular development board platform that enables rapid prototyping and tool re-use through reconfigurable hardware. Begin constructing your Tower System evaluation board platform today by visiting freescale.com/Tower for additional Tower System boards and compatible peripherals.

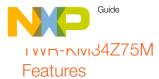

- · Tower-compatible microcontroller module
- KM34Z256VLQ7 MCU (75 MHz, 256 KB Flash, 32 KB RAM, low power, LQFP144 package)
- · USB interface with mini-B USB connector
- Large 160-segment glass LCD
- On-board debug circuit: Open source JTAG/SWD (OpenSDA) with virtual serial port
- Three-axis accelerometer/anti tamper tilt sensor (MMA8451Q)
- Four user-controllable LEDs
- Two user push button switches for GPIO interrupts
- One user push button switch for tamper detection
- One user push button switch for MCU reset
- Potentiometer
- Headers for direct GPIO and ADC access
- External tamper pins
- Independent, battery-operated power supply for real-time clock (RTC) and tamper detection modules
- IRDA support
- NTC temperature sensor
- · General-purpose tower plug-in (TWRPI) socket

#### **Tools**

• IAR EWARM V7.30 or higher

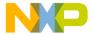

# Siep-by-Step Installation Instructions

In this Quick Start Guide, you will learn how to set up the TWR-KM34Z75M board and run the included demonstrated software. For more detailed information, review the user manual at freescale.com/TWR-KM34Z75M.

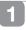

## Download Software and Tools

"Jump Start
Your Design" at
freescale.com/TWRKM34Z75M.

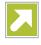

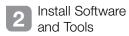

Install the OpenSDA Tower Toolkit to install the OpenSDA and USB-to-Serial drivers.

Configure the Hardware

Connect one end of the USB cable to the PC, and the other end to the Power/
OpenSDA mini-B connector (J27) on the TWR-KM34Z75M module. Allow the PC to automatically configure the USB drivers if needed.

## Confirm Segment LCD

All segments are turned on and kept immediately, and LEDs are blinking.

#### 5 Explore Further

Learn more about Kinetis M series MCUs, find Sigma-Delta ADC performance and low power modes, as well as software peripheral drivers and additional labs at freescale.com/TWR-KM34Z75M.

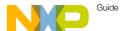

#### Expanueu Software and Tools Now Available for Kinetis MCUs

Additional details regarding the Quick Start Demo are included as part of the Kinetis software development kit (SDK).

To take your design to the next level, leverage the Kinetis SDK and other online enablement software and tools for Kinetis MCUs, available for download at the relevant links listed here.

- Kinetis software development kit at freescale.com/ksdk
- Kinetis Design Studio IDE at freescale.com/kds
- Bootloader for Kinetis MCUs at freescale.com/kboot

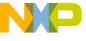

#### ı vvm-หเขเ34Z75M Jumper Options

The following is a list of all the jumper options. The default installed jumper settings are indicated in the shaded boxes.

| Jumper | Option               | Setting | Description                                                             |  |
|--------|----------------------|---------|-------------------------------------------------------------------------|--|
| J1     | MCU power connection | 1-2     | Connect VBAT to on-board 3.3 V supply                                   |  |
|        |                      | 2-3     | Connect VBAT to the higher voltage between MCU supply (MCU_PWR) or VBAT |  |
| J9     | SPI NOR flash        | ON      | Connect MCU SPI signal to NOR flash                                     |  |
|        |                      | OFF     | Disconnect MCU SPI signal to NOR flash                                  |  |
| J12    | SPI NOR flash        | ON      | Connect MCU SPI signal to NOR flash                                     |  |
|        |                      | OFF     | Disconnect MCU SPI signal to NOR flash                                  |  |
| J13    | SPI NOR flash        | ON      | Connect MCU SPI signal to NOR flash                                     |  |
|        |                      | OFF     | Disconnect MCU SPI signal to NOR flash                                  |  |
| J15    | SPI NOR flash        | ON      | Connect MCU SPI signal to NOR flash                                     |  |
|        |                      | OFF     | Disconnect MCU SPI signal to NOR flash                                  |  |
| J17    | Orange LED drive     | ON      | Connect MCU GPIO to drive orange LED                                    |  |
|        |                      | OFF     | Disconnect MCU GPIO to drive orange LED                                 |  |

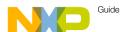

## ı vvn-nıvı34Z75M Jumper Options (cont.)

| Jumper | Option              | Setting | Description                                                 |  |
|--------|---------------------|---------|-------------------------------------------------------------|--|
| J18    | IRDA transmit       | ON      | Connect MCU IRDA transmit signal                            |  |
|        |                     | OFF     | Disconnect MCU IRDA transmit signal                         |  |
| J19    | IRDA receive        | ON      | Connect MCU IRDA receive signal                             |  |
|        |                     | OFF     | Disconnect MCU IRDA receive signal                          |  |
| J3     | MCU_PWR selection   | ON      | MCU powered from V_BRD 3.3V on board reg.                   |  |
|        |                     | OFF     | MCU can be supplied by ext. voltage connected to J6 - pin 1 |  |
| J7     | Analog power enable | ON      | Connect analog voltages to V_BRD                            |  |
|        |                     | OFF     | External VDDA can be applied                                |  |
| J21    | Pot. enable         | ON      | Connect PTF1/ADC0_SE8 to pot. R21                           |  |
|        |                     | OFF     | Disconnect PTF1/ADC0_SE8 to pot. R21                        |  |
| J9     | Temp. sensor enable | ON      | Connect PTF0/AD7 to temp. sensor                            |  |
|        |                     | OFF     | Disconnect PTF0/AD7 to temp. sensor                         |  |

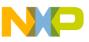

## ı vvn-nıvı34Z75M Jumper Options (cont.)

| Jumper | Option                | Setting | Description                             |  |
|--------|-----------------------|---------|-----------------------------------------|--|
| J28    | OpenSDA reset enabled | ON      | KM34 reset input driven by K20 OpenSDA  |  |
|        |                       | OFF     | KM34 reset input isolated from OpenSDA  |  |
| J4     | 8M Crystal            | 1-2     | Connect MCU EXTAL PIN to crystal        |  |
|        |                       | 2-3     | Connect MCU EXTAL PIN to external clock |  |
| J7     | 8M Crystal            | 1-2     | Connect MCU XTAL PIN to crystal         |  |
|        |                       | 2-3     | Connect MCU XTAL pin to GND             |  |

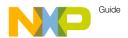

## чело пеаder (J25) Signal Connections

| MCU Signal         | J25 PIN |    | MCU Signal                   |
|--------------------|---------|----|------------------------------|
| SW3 (Tamper swich) | 1       | 2  | SW3 to TAMPER0 (when closed) |
| SW3 (Tamper swich) | 3       | 4  | SW3 to TAMPER1(when closed)  |
| SW3 (Tamper swich) | 5       | 6  | SW3 to TAMPER2(when closed)  |
| V_BRD              | 7       | 8  | PTK5/UART1_RX                |
| PTK6/UART1_TX      | 9       | 10 | GND                          |
| PTL0/I2C0_SDA      | 11      | 12 | PTK7/I2C0_SCL                |
| PTF6/SPI1_MOSI     | 13      | 14 | PTF5/SPI1_MISO               |
| PTF4/SPI1_SCK      | 15      | 16 | PTF3/SPI1_PCS0               |
| PTD0/CMP0_IN0      | 17      | 18 | PTF7/CLKOUT                  |
| PTL1/XBAR0_IN10    | 19      | 20 | PTG0/QTMR0_TMR1/LPTMR0_ALT3  |
| PTK4/AFE_CLK       | 21      | 22 | PTK2/UART0_TX/ADC0_SE14      |
| PTL2/XBAR0_OUT10   | 23      | 24 | PTK3/UART0_RX/ADC0_SE15      |
| VSSA               | 25      | 26 | GND                          |

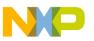

## Analog inputs / Generator Outputs (J31)

| MCU Signal | J31 PIN |    | MCU Signal  |
|------------|---------|----|-------------|
| EXT_PWM0   | 1       | 2  | EXT_SD_ADP0 |
| VSSA_AFE   | 3       | 4  | EXT_SD_ADM0 |
| EXT_PWM1   | 5       | 6  | EXT_SD_ADP1 |
| VSSA_AFE   | 7       | 8  | EXT_SD_ADM1 |
| EXT_PWM2   | 9       | 10 | EXT_SD_ADP2 |
| VSSA_AFE   | 11      | 12 | EXT_SD_ADM2 |
| EXT_PWM3   | 13      | 14 | EXT_SD_ADP3 |
| VSSA_AFE   | 15      | 16 | EXT_SD_ADM3 |
| EXT_PWM4   | 17      | 18 | EXT_SAR_AD0 |
| EXT_PWM5   | 19      | 20 | EXT_SAR_AD1 |
| EXT_PWM6   | 21      | 22 | EXT_SAR_AD2 |

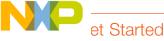

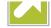

Download installation software and documentation under "Jump Start Your Design" at freescale.com/TWR-KM34Z75M.

Visit freescale.com/TWR-KM34Z75M or freescale.com/Kinetis for more information on the TWR-KM34Z75M board.

#### Support

Visit freescale.com/support for a list of phone numbers within your region.

#### Warranty

Visit **freescale.com/warranty** for complete warranty information.

For more information, visit freescale.com/TWR-KM34Z75M, freescale.com/Kinetis or freescale.com/Tower

Freescale, the Freescale logo and Kinetis are trademarks of Freescale Semiconductor, Inc., Reg. U.S. Pat. & Tm. Off. All other product or service names are the property of their respective owners. ARM and Cortex are registered trademarks of ARM Limited (or its subsidiaries) in the EU and/or elsewhere. All rights reserved. © 2015 Freescale Semiconductor, Inc.

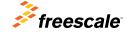

Doc Number: TWRKM34Z75MQSG REV 0 Agile Number: 926-28567 Rev A